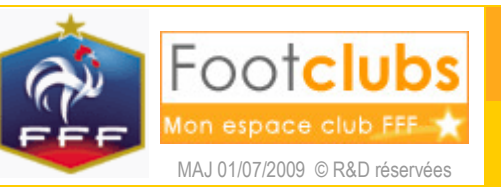

DIVERS 3

**Assistance** 

But

Ce choix donne la démarche à suivre si vous rencontrez une difficulté ou si vous avez une question ou une suggestion à formuler.

## Marche à suivre

Réalisez les actions qui sont conseillées dans les cas suivants.

Mon identifiant et mon mot de passe Footclubs ne sont pas reconnus

Il faut vérifier que vous avez bien saisi ceux qui vous ont été transmis par mail.

S'ils sont corrects, c'est sans doute que le navigateur n'autorise pas les cookies.

Pour autoriser les cookies dans Internet Explorer :

Dans les propriétés du navigateur (menu "Outils", choix "Options Internet"), il faut aller sur l'onglet "Confidentialité", cliquer sur le bouton "Avancé" et décocher la case "Ignorer la gestion automatique des cookies".

Pour autoriser les cookies dans Firefox :

Dans les propriétés du navigateur (menu "Outils", choix "Options…"), il faut aller sur l'onglet "Vie privée" et cocher la case "Accepter les cookies".

Lorsque, sous OFFIFOOT, je clique sur "Accéder à Footclubs", j'obtiens directement une page "Database Log In Failed"

Vos données d'accès à Footclubs (identifiant et mot de passe) sont enregistrées avec une erreur. En règle générale, il faut éviter d'enregistrer les mots de passe pour davantage de sécurité.

Pour supprimer les mots de passe enregistrés dans Internet Explorer :

Dans les propriétés du navigateur (menu "Outils", choix "Options Internet"), il faut aller sur l'onglet "Général", cliquer sur le bouton "Supprimer…" de l'historique de navigation puis cliquer sur le bouton "Supprimer les mots de passe…".

Pour supprimer les mots de passe enregistrés dans Firefox :

Dans les propriétés du navigateur (menu "Outils", choix "Options…"), il faut aller sur l'onglet "Sécurité", cliquer sur le bouton "Afficher les mots de passe…" puis sélectionner la ligne footclubs.fff.fr et cliquer sur le bouton "Effacer".

Footclubs ne s'active pas ou l'affichage du menu, des icônes et des pages est incorrect

Footclubs n'est disponible que pour une configuration informatique ayant les caractéristiques suivantes :

- Liaison internet de type ADSL 512 Kbps minimum ;

- Sous Windows 2000 et XP SP1 : Microsoft Internet Explorer V6 SP1 ou Mozilla Firefox V2 ;

- Sous Windows XP SP2 et Vista : Microsoft Internet Explorer V7 et ultérieur ou Mozilla Firefox V2 et ultérieur ;

- Sous Windows 98 SE : Mozilla Firefox V2 ;

- Sous Mac OS X 10.2.x et Linux noyau 2.2.14 et + : Mozilla Firefox V2 et ultérieur ;

Seule la version standard de Microsoft Internet Explorer fonctionne et est supporté. Les versions propres à certains opérateurs (Wanadoo, Orange et AOL par exemple) peuvent ne pas fonctionner. Dans ce cas l'installation et l'utilisation de Mozilla Firefox V2 ou V3 permet de résoudre le problème.

Pour l'installation, se reporter à la fiche MISE EN ROUTE n° 1.

J'ai la bonne configuration informatique et les bonnes versions des programmes mais Footclubs ne s'active pas ou ne s'affiche plus

Sous Windows VISTA, dans les propriétés d'Internet Explorer (menu "Outils", choix "Options Internet"), il faut aller sur l'onglet "Sécurité" et décocher la case "Activer le mode protégé", fermer toutes les fenêtres Internet Explorer avant de réessayer.

Rien ne se passe lorsque, dans un écran Footclubs, je clique sur "Valider" et les éditions/extractions restent en attente

Désactivez le blocage des publicités ou des "pop-up" pour le site footclubs.fff.fr dans Windows XP, dans les options du navigateur, du "Firewall" et dans les éventuelles barres d'outils du type Google ou Yahoo.

Pour autoriser les fenêtres publicitaires intempestives dans Internet Explorer :

Dans les propriétés du navigateur (menu "Outils", choix "Options Internet"), il faut aller sur l'onglet "Confidentialité", il faut cliquer sur le bouton "Paramètres" et ajouter l'adresse "footclubs.fff.fr".

Pour autoriser les fenêtres publicitaires intempestives dans Firefox :

Dans les propriétés du navigateur (menu "Outils", choix "Options…"), il faut aller sur l'onglet "Contenu", il faut cliquer sur le bouton "Exceptions" et ajouter l'adresse "footclubs.fff.fr".

Si vous avez installé des barres d'outils Google, Msn ou Yahoo, il faut vérifier qu'elles ne bloquent pas les fenêtres de publicité. Pour cela il faut se référer à l'aide disponible sur ces sites. Mais le mieux est de désinstaller ces barres d'outils qui ralentissent la navigation.

Le blocage des fenêtres intempestives est supprimé et aucune barre d'outils n'est installée mais certaines actions bloquent le navigateur ou n'ont aucun effet

L'utilisation de certains logiciels anti spam (Norton), anti espions (Ad-Watch par exemple), anti virus (Kaspersky et AVG Free par exemple) ou pare feu (Firewall) peut entraîner des dysfonctionnements lors de l'utilisation de Footclubs (boutons de navigation inactifs, non affichage de la ville après saisie du code postal notamment).

En désactivant temporairement ces logiciels, vous pouvez vérifier s'ils sont à l'origine ou non des dysfonctionnements. Il faut vous reporter à leur documentation pour déclarer "footclubs.fff.fr" dans les sites de confiance.

L'aide en ligne et les documents PDF générés par les fonctions d'édition ne s'affichent pas

Il faut installer Adobe Reader Version 7 ou plus. Il peut être téléchargé dans le choix Téléchargements du menu Divers.

Pour le téléchargement, se reporter à la fiche DIVERS n° 2.

Au chargement d'un document extrait au format MS Excel, le message "Il est impossible de lancer le téléchargement" apparaît et le fichier n'est pas affiché.

Les téléchargements de fichiers sont bloqués par Internet Explorer.

Dans les propriétés d'Internet Explorer (menu "Outils", choix "Options Internet"), il faut aller sur l'onglet "Sécurité", cliquer sur le bouton "Personnaliser le niveau". Les options regroupées sous le titre "Téléchargements" doivent être positionnées à "Activé".

Les étiquettes 105x35 adresses et feuilles de match ne sont pas bien cadrées

Lors de l'impression, il faut choisir la valeur "Aucune" dans "Mise à l'échelle" et cocher "Rotation auto. et centrage des pages". Ce paramétrage est ensuite conservé lors des impressions suivantes.

Se reporter à la fiche MISE EN ROUTE n° 5.

Vous avez une difficulté pour retrouver ou saisir des informations

1 - Le manuel en ligne : Il décrit toutes les fonctions disponibles et il est accessible par l'icône ? sous le logo. L'ensemble des fiches peut être téléchargé dans le choix Téléchargements du menu Divers.

Pour le téléchargement, se reporter à la fiche DIVERS n° 2.

2 - Le fil d'information : La difficulté a peut être déjà été rencontrée et une réponse est donc immédiatement disponible.

Pour l'utilisation du fil d'information, se reporter à la fiche MISE EN ROUTE n° 5.

3 - Le mail : Posez votre question par mail à footclubs@fff.fr en donnant toutes les informations permettant d'identifier complètement dans quel contexte vous êtes positionnés.

Une donnée affichée est erronée

Si vous ne pouvez pas corriger l'information erronée, l'erreur doit être signalée par mail à votre district ou à votre ligue pour que cela soit corrigé.

Un dysfonctionnement apparaît

Exposez le problème par mail à footclubs@fff.fr en donnant toutes les informations permettant d'identifier complètement dans quel contexte vous êtes positionnés. En joignant des copies d'écran, il sera plus facile pour nous de visualiser ce que vous avez constaté à l'écran.

Pour faire une copie d'écran :

Faire au clavier Maj-Imprécran puis dans le menu "Démarrer" => "Tous les programmes" => "Accessoires" => "WordPad".

Dans WordPad, menu "Edition" => "Coller" puis menu "Fichier" => "Enregistrer" dans un fichier que vous joindrez en pièce attachée à votre mail.

Vous avez une suggestion pour faire évoluer Footclubs

Il faut utiliser le fil d'information. La suggestion a peut être déjà été proposée. Si ce n'est pas le cas, proposez votre suggestion, les autres utilisateurs de Footclubs pourront donner leur avis et nous vous indiquerons si c'est envisageable.

Pour l'utilisation du fil d'information, se reporter à la fiche MISE EN ROUTE n° 5.

Vos centres de gestion

Vous pouvez télécharger les documents mis à disposition par la FFF, votre ligue ou votre district.

Pour cela, il suffit de vous rendre dans le menu « Organisation / Centres de gestion » puis en cliquant sur le chiffre situé dans la colonne « Documents », vous accéderez à tous les documents mis à votre disposition et téléchargeables par un simple clic sur son libellé.

Suivant votre ligue, une assistance de proximité Footclubs a été mise en place. Si vous ne connaissez pas les contacts locaux que vous pouvez solliciter, il faut en faire la demande à votre ligue régionale.

Tout est mis en œuvre pour vous aider à surmonter les difficultés que vous pourrez rencontrer. Soyez patient et précis lorsque vous soumettez un problème et la solution pourra être trouvée plus facilement.